# Fiche nouveautés V14.0.0 REDY

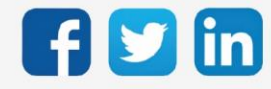

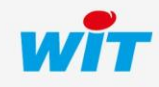

# SOMMAIRE

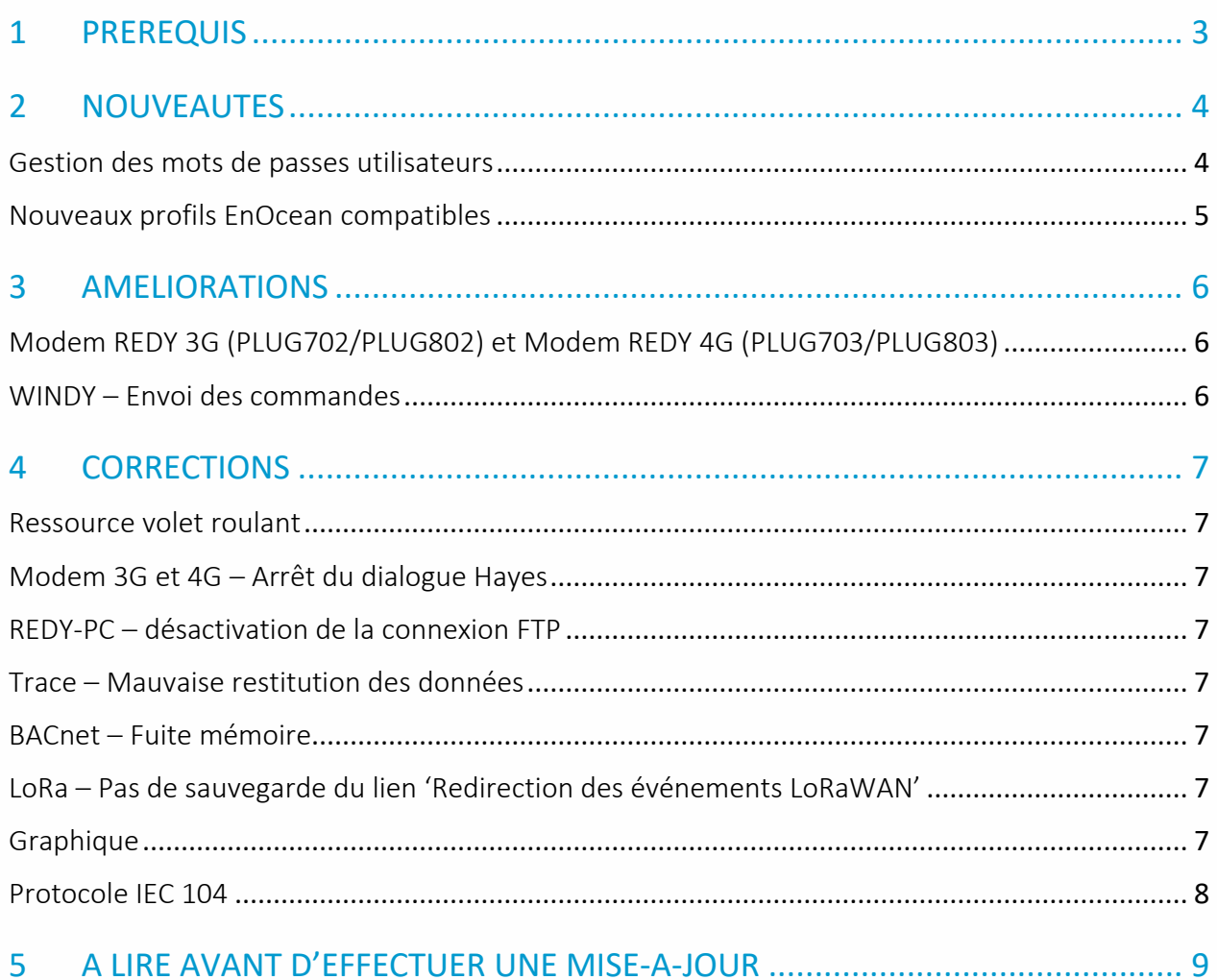

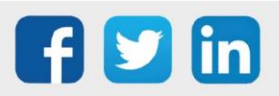

# <span id="page-2-0"></span>1 PREREQUIS

Pour un fonctionnement optimal de la version REDY V14.0.0, il est nécessaire de mettre à jour l'OS en version minimale V2.4.1.

Il est important de respecter l'ordre de mise à jour de l'OS et de la version REDY soit :

- 1) Mise à jour de l'OS (ex : V2.4.1)
- 2) Mise à jour de la version REDY (ex : 14.0.0)

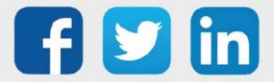

## <span id="page-3-0"></span>2 NOUVEAUTES

#### <span id="page-3-1"></span>Gestion des mots de passes utilisateurs

Pour répondre aux préconisations de l'ANSII (autorité nationale de la sécurité des systèmes d'information), la gestion des mots de passe de l'ULI REDY évolue.

Pour chaque utilisateur, l'ULI REDY vous guide pour choisir un mot de passe fort, les critères à respecter sont les suivants :

- Au moins 12 caractères
- Une lettre minuscule
- Une lettre majuscule
- Un chiffre
- Un caractère spécial ( !, \$, &, ?,…)

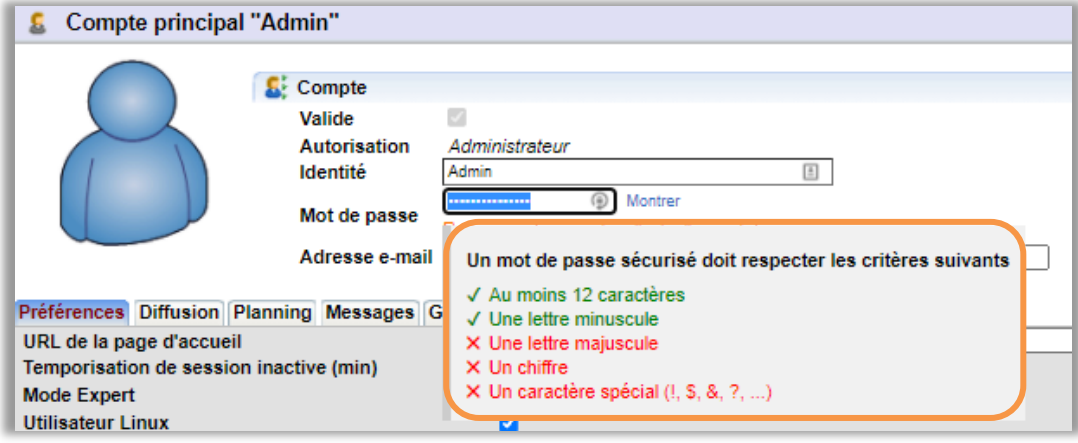

Les mots de passe faible niveau présents avant la mise à jour en version 14.0.0 ne seront pas écrasés. Une signalétique indiquera si un mot de passe de faible niveau est présent dans le système pour encourager à le modifier et maximiser la sécurité des codes d'accès :

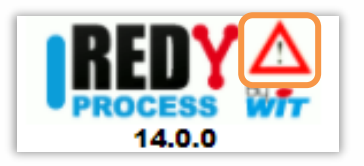

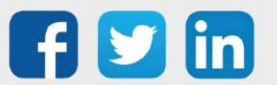

## <span id="page-4-0"></span>Nouveaux profils EnOcean compatibles

Nous étendons notre gamme EnOcean en ajoutant 3 nouveaux profils :

o Micromodule Fil Pilote (EEP D2-01-0C)

Grâce à ses 6 modes (Confort, Confort -1°C, Confort -2°C, Eco, Hors Gel, Arrêt), la gestion du chauffage devient intelligente pour permettre de réaliser des économies d'énergie et apporter plus de confort à l'occupant.

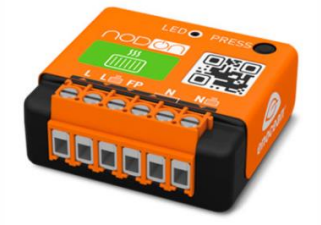

o Détection de carte (EEP F6-04-01)

Le produit ne nécessite pas de pile pour fonctionner, il génère son énergie mécaniquement à l'aide de l'appui de la carte. Il peut être utilisé pour contrôler la lumière, le système de chauffage, climatisation, etc…

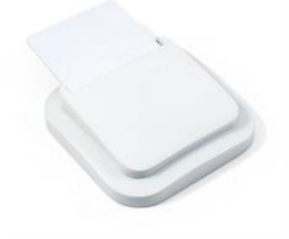

o Détection de présence (EEP A5-07-03)

Grâce à ses multiples possibilités de montage, il est possible d'utiliser le détecteur sur une table, un mur ou au plafond. Détecteur de mouvement mais aussi capteur de luminosité, cela permet facilement de modifier la gradation des lumières.

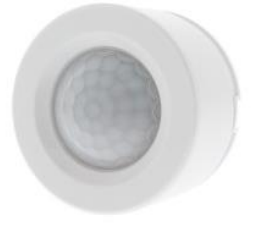

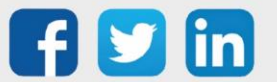

## <span id="page-5-0"></span>3 AMELIORATIONS

## <span id="page-5-1"></span>Modem REDY 3G (PLUG702/PLUG802) et Modem REDY 4G (PLUG703/PLUG803)

- o Ajout d'information sur les différents cas d'erreur dans la page des modems.
- o Ajout du choix du type d'authentification CHAP/PAP/BOTH/NONE. Parfois nécessaire pour les connexions aux APN Privé.

## <span id="page-5-2"></span>WINDY – Envoi des commandes

Les commandes envoyées du REDY vers les WINDY sont désormais plus rapides et intègrent un algorithme de répétition, celui-ci permet d'éviter la perte de commande lors d'échecs d'envoi de trame.

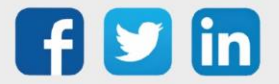

## <span id="page-6-0"></span>4 CORRECTIONS

## <span id="page-6-1"></span>Ressource volet roulant

La montée progressive du volet roulant (Open) pouvait ne pas fonctionner suite à une fermeture de celui-ci (le lien Open reste à False). (Ticket 1952)

## <span id="page-6-2"></span>Modem 3G et 4G – Arrêt du dialogue Hayes

Sur les modems 3G et 4G, suite à la connexion permanente, le dialogue Hayes pouvait s'arrêter avec comme message : Time-out No recept. (Ticket 1957)

#### <span id="page-6-3"></span>REDY-PC – désactivation de la connexion FTP

La connexion FTP se désactive à chaque changement de paramétrage (sans quitter le logiciel REDY-PC). (Ticket 1942)

#### <span id="page-6-4"></span>Trace – Mauvaise restitution des données

- o Lorsqu'un caractère '.' était présent dans le libellé du projet, cela pouvait engendrer une mauvaise restitution des données présentes dans les traces (absence d'affichage). (Ticket 1899)
- o Un pas en date du 01/01/2000 pouvait générer un blocage lors de l'affichage. (Ticket 1956)

## <span id="page-6-5"></span>BACnet – Fuite mémoire

Utilisé en tant que serveur, le BACnet pouvait générer une fuite mémoire sur le REDY, à termes cela pouvait provoquer des ralentissements ainsi que des redémarrages indésirés.

## <span id="page-6-6"></span>LoRa – Pas de sauvegarde du lien 'Redirection des événements LoRaWAN'

Le lien Redirection des événements LoRaWAN n'était pas sauvegardé, ainsi, au redémarrage du REDY, si ce lien avait été modifié, la connexion LoRa ne fonctionnait plus. (Ticket 1972)

## <span id="page-6-7"></span>Graphique

Les statistiques pouvaient ne pas s'afficher si le graphique comportait une seule série.

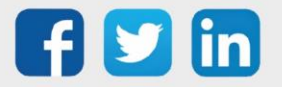

## <span id="page-7-0"></span>Protocole IEC 104

- o Les liens (LinkAdd) n'étaient pas sauvegardés. (Ticket 1950)
- o Ajout d'une temporisation inter-trame pour une meilleur gestion des réponses. (Ticket 1966)

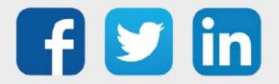

# <span id="page-8-0"></span>5 A LIRE AVANT D'EFFECTUER UNE MISE-A-JOUR

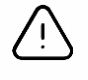

#### Ordre des mises à jour

Les mises à jours sur les ULI RDY doivent impérativement respecter l'ordre suivant :

- 1) Mise à jour de l'OS (.OSPCK)
- 2) Mise à jour de l'application REDY (.K4PCK ou .K7PCK)

En effet, l'application ayant besoin d'éléments se trouvant dans l'OS pour démarrer, l'ULI REDY pourrait ne pas redémarrer correctement si cet ordre n'est pas respecté, dans de rare cas, un retour SAV du REDY pourrait être nécessaire.

- 1. Avant toute mise-à-jour, il est vivement conseillé de réaliser une sauvegarde du paramétrage et des données ainsi qu'un export du fichier de paramétrage (PRY ou BRY).
- 2. Une fois la mise-à-jour effectuée, il n'est plus possible de revenir à une version antérieure sans risque d'altérer le paramétrage présent dans le système. Après chaque mise-à-jour, il est conseillé d'effacer les images en cache du navigateur en réalisant la combinaison de touches « Ctrl + Shift + Suppr » et en configurant les paramètres de la façon suivante :

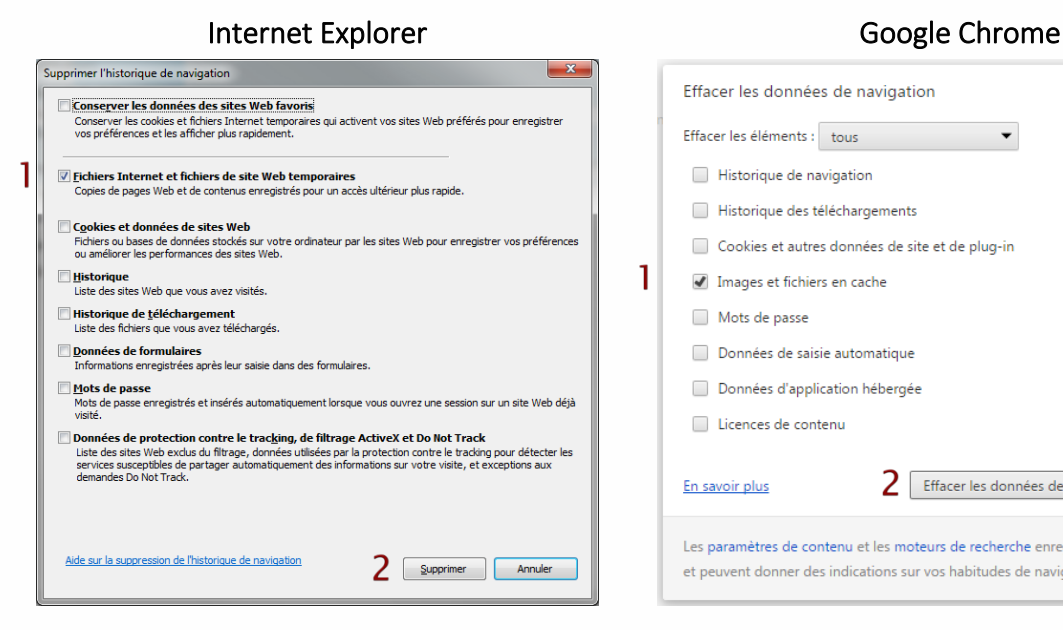

ATTENTION : Supprimer les « Cookies et données de site Web » entraine la suppression des applications RIA telles que Grapheur HTML5 et Agenda.

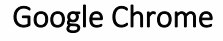

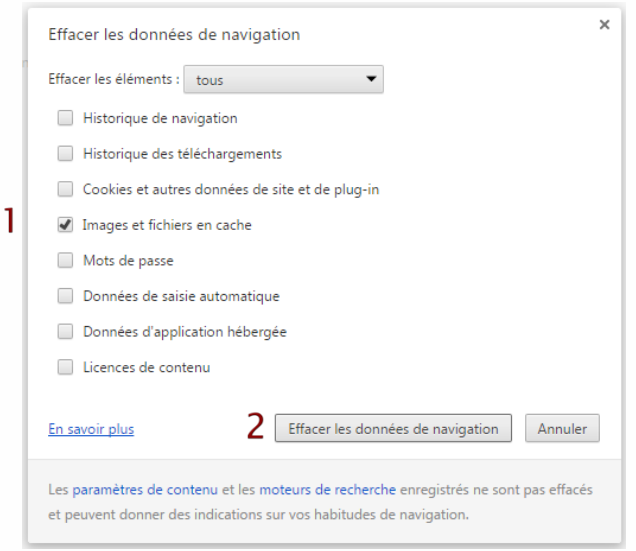

ATTENTION : Supprimer les « Cookies et autres données de site et de plug-in » ou « Données d'application hébergée » entraine la suppression des applications RIA telles que Grapheur HTML5 et Agenda.

Pour tout renseignement complémentaire, notre support technique se tient à votre disposition par e-mail à [hot-line@wit.fr](mailto:hot-line@wit.fr) ou par téléphone au +33 (0)4 93 19 37 30.

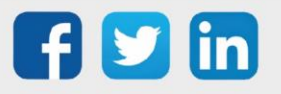